Dell™ PowerEdge™ Clustersysteme

# Betrieb von Dell Blade-Servern in einem Dell PowerEdge Hochverfügbarkeitscluster

## Anmerkungen, Hinweise und Vorsichtshinweise

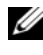

**ZANMERKUNG:** Eine ANMERKUNG macht auf wichtige Informationen aufmerksam, die die Arbeit mit dem Computer erleichtern.

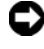

HINWEIS: Ein HINWEIS warnt vor möglichen Beschädigungen der Hardware oder vor Datenverlust und zeigt auf, wie derartige Probleme vermieden werden können.

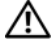

VORSICHT: Hiermit werden Sie auf eine potenziell gefährliche Situation hingewiesen, die zu Sachschäden, Verletzungen oder zum Tod führen könnte.

Dezember 2007 Rev. A00

\_\_\_\_\_\_\_\_\_\_\_\_\_\_\_\_\_\_\_\_

**Irrtümer und technische Änderungen vorbehalten. © 2007 Dell Inc. Alle Rechte vorbehalten.**

Nachdrucke jeglicher Art ohne die vorherige schriftliche Genehmigung von Dell Inc. sind strengstens untersagt.

In diesem Text verwendete Marken: *Dell*, das *DELL* Logo, *PowerEdge, PowerVault* und *OpenManage*  sind Marken von Dell Inc.; *Intel*, *Pentium* und *Celeron* sind eingetragene Marken von Intel Corporation; *Microsoft*, *Windows* und *Windows Server* sind Marken oder eingetragene Marken von Microsoft Corporation in den USA und/oder anderen Ländern.

Alle anderen in dieser Dokumentation genannten Marken und Handelsbezeichnungen sind Eigentum der jeweiligen Hersteller und Firmen. Dell Inc. erhebt keinen Anspruch auf Besitzrechte an Marken und Handelsbezeichnungen mit Ausnahme der eigenen.

## Inhalt

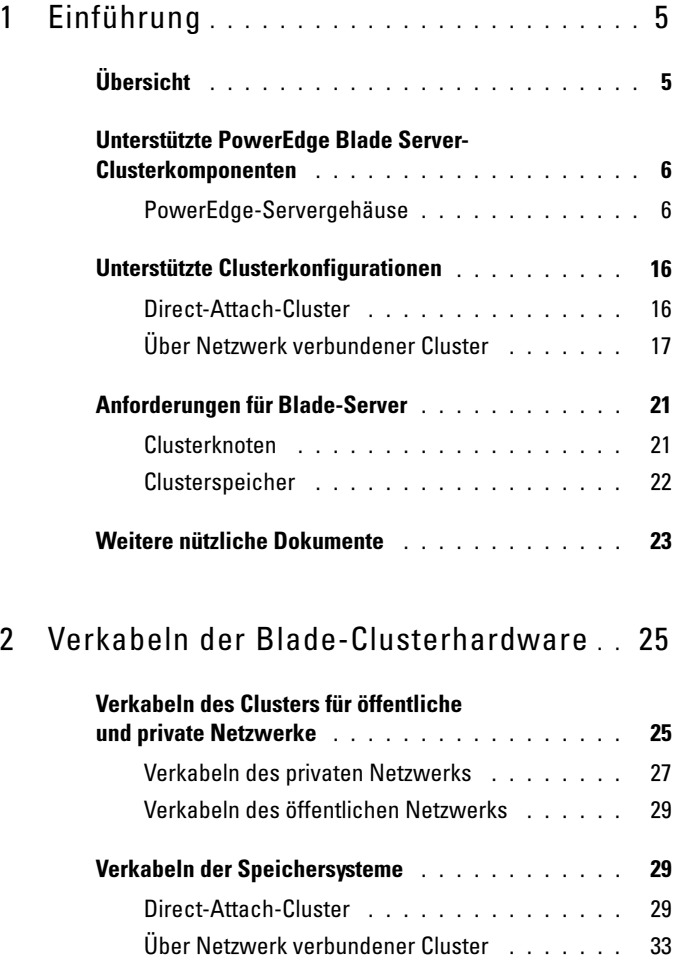

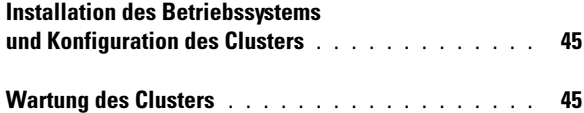

# <span id="page-4-0"></span>Einführung

Dieses Dokument enthält Informationen zum Installieren und Verwalten von Dell™ PowerEdge™ Blade-Servern in einem Dell PowerEdge Clustersystem und spezifische Hinweise zum Clusterbetrieb von PowerEdge Blade-Servermodulen in unterstützten Dell PowerVault™ und Dell|EMC-Speichersystemen. Verwenden Sie dieses Dokument in Verbindung mit dem Installations- und Fehlerbehebungshandbuch für die unterstützte Dell PowerEdge-Clusterlösung. Das vorliegende Dokument richtet sich an erfahrene IT-Profis, die die Clusterlösung konfigurieren und an geschulte Service-Techniker, die Upgrade- und Wartungsmaßnahmen durchführen.

## <span id="page-4-1"></span>Übersicht

Beim Clusterbetrieb wird spezifische Hardware und Software eingesetzt, um mehrere Systeme zu einem einzelnen System mit automatischem Failover zusammenzufassen. Beim Ausfall eines der Clusterknoten (auch Knoten genannt) werden Ressourcen des ausgefallenen Systems von der Microsoft® Cluster Service (MSCS)-Software zu einem oder mehreren Systemen im Cluster verschoben. Dieser Vorgang wird als Failover bezeichnet. MSCS ist die Failover-Softwarekomponente bei bestimmten Versionen des Betriebssystems MicrosoftWindows®. Clusterknoten können gemeinsam auf externe Speichersysteme zugreifen. Allerdings kann ein virtueller Datenträger bzw. eine logische Einheitennummer (LUN = Logical Unit Number) im externen Speichersystem zu jedem Zeitpunkt jeweils nur zu einem der Knoten gehören. Durch MSCS wird gesteuert, welcher Knoten Zugriff auf virtuelle Laufwerke im gemeinsamen Speichersystem hat.

### **ANMERKUNG:** Im vorliegenden Dokument werden die Bezeichnungen Clusterknoten und Servermodul synonym verwendet.

Wenn das ausgefallene System repariert und wieder online ist, werden die Ressourcen je nach Konfiguration von MSCS automatisch auf das reparierte System zurückverschoben (Failback) oder verbleiben auf dem Failover-System. Weitere Informationen zu MSCS finden Sie im Installations- und Fehlerbehebungshandbuch.

**ANMERKUNG:** Sofern nicht anders angegeben, schließt in diesem Handbuch die Bezeichnung Windows Server® 2003 die Betriebssysteme Windows Server 2003 Enterprise Edition, Windows Server 2003 R2 Enterprise Edition, Windows Server 2003 Enterprise x64 Edition und Windows Server 2003 R2 Enterprise x64 Edition ein.

### <span id="page-5-0"></span>Unterstützte PowerEdge Blade Server-Clusterkomponenten

Der folgende Abschnitt erläutert die verschiedenen Clusterkomponenten, die für Ihre PowerEdge Blade Server-Clusterkonfiguration unterstützt werden.

### <span id="page-5-1"></span>PowerEdge-Servergehäuse

Die Dell PowerEdge Clusterlösung unterstützt die Dell PowerEdge Blade-Servergehäuse. Diese Systeme dienen als Gehäuse für mehrere PowerEdge Servermodule, die wiederum zu mehreren Clustern gruppiert werden können. Das System ist mit interner Verdrahtung und hot-plug-fähigen Hardwarekomponenten für die Kommunikation zwischen den einzelnen Servermodulen (privates Netzwerk), dem Client-Netzwerk (öffentliches Netzwerk) und einem weiteren PowerEdge-Servergehäuse konfiguriert.

In einer Clusterkonfiguration können mehrere PowerEdge-Servergehäuse miteinander verbunden werden. Unterstützte Clusterkonfigurationen sind unter ["Verkabeln der Blade-Clusterhardware" auf Seite 25](#page-24-2) aufgeführt.

Figure 1-1 zeigt die Vorder- und Rückansicht des Systems PowerEdge 1855/1955. Figure 1-2 zeigt die Vorder- und Rückansicht des Systems PowerEdge M1000e.

Abbildung 1-1. Übersicht über das Servergehäuse PowerEdge 1855/1955

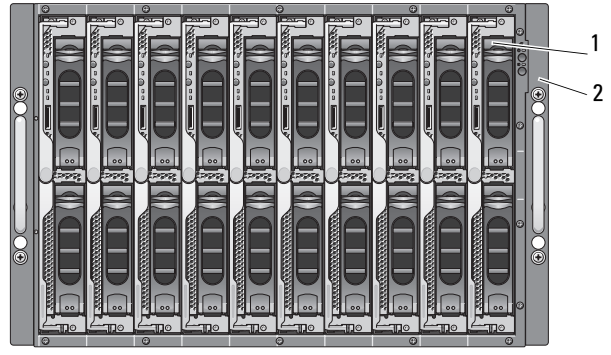

Vorderseite

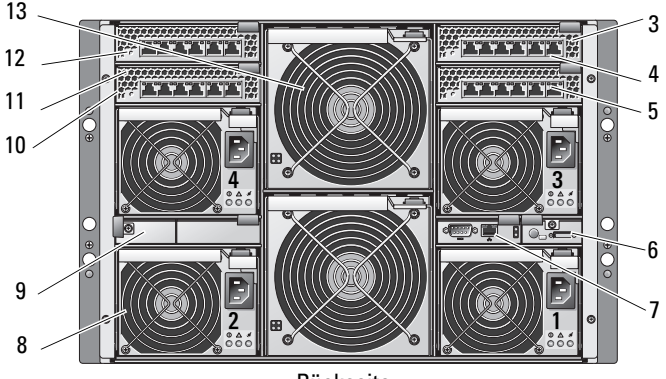

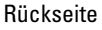

- 1 Servermodule (10) 8 Netzteilmodul (4)
- 2 Anzeigen des vorderen Bedienfelds 9 Blindabdeckung (2)
- 3 Ethernet-Switch-Modul oder Ethernet-Passthrough-Modul (nicht abgebildet) (2)
- 
- 
- 
- 7 DRAC/MC-Modul
- 
- 
- 10 Ethernet-Switch-Modul (2) oder Ethernet-Passthrough-Modul (nicht abgebildet) (2)
- 4 F/A-Schacht 1 11 F/A-Schacht 4
- 5 E/A-Schacht 3 12 E/A-Schacht 2
- 6 KVM-Modul 13 Lüftermodule (2)

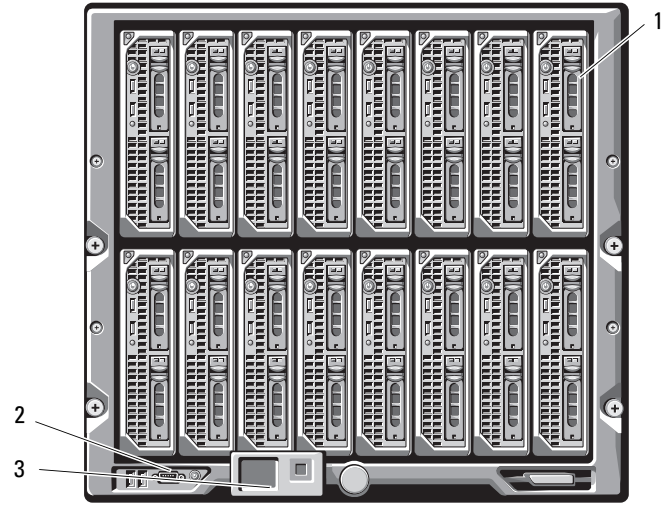

Abbildung 1-2. Übersicht des PowerEdge-Servergehäuses M1000e

Vorderseite

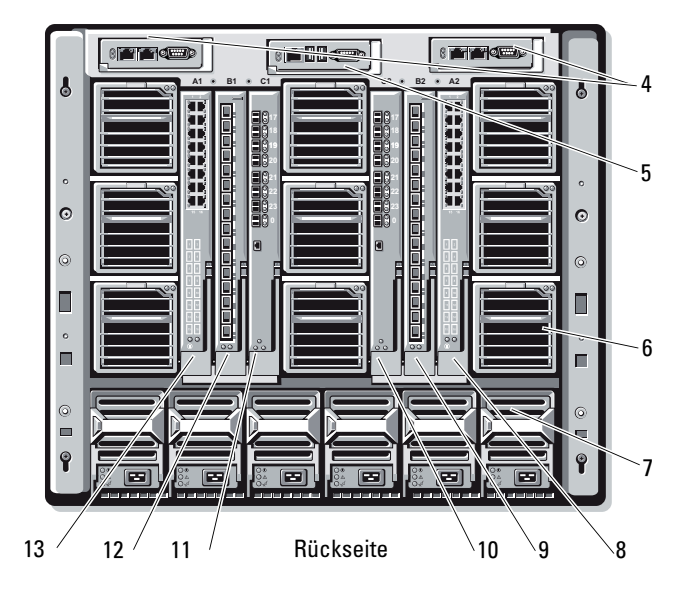

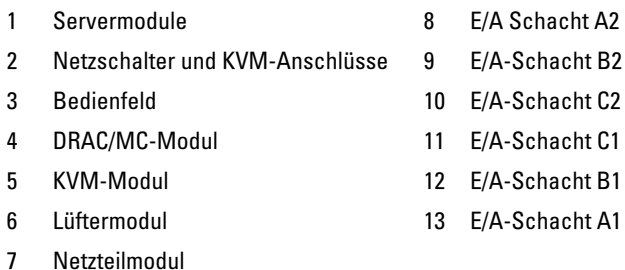

Die Netzteilmodule, Lüftermodule, das DRAC/MC-Modul (Dell Remote Access Controller/Modular Chassis) und die E/A-Module sind gemeinsame Ressourcen der Servermodule im Gehäuse. Das System beinhaltet eventuell ein optionales externes USB-Diskettenlaufwerk (Universal Serial Bus) und ein optionales externes USB-CD-Laufwerk. Diese Geräte können Sie zum Einrichten und Konfigurieren der Servermodule verwenden.

Informationen zu den unterstützten Clusterkonfigurationen finden Sie unter ["Verkabeln der Blade-Clusterhardware" auf Seite 25](#page-24-2). Eine Liste der unterstützten Hardware- und Softwarekomponenten finden Sie im Platform Guide (Plattform-Handbuch) für Ihre PowerEdge Clusterlösung. Diese Dokumentation steht auf der Dell Support-Website unter support.dell.com bereit.

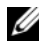

**ZANMERKUNG:** Um den ordnungsgemäßen Betrieb und die Kühlung zu gewährleisten, müssen vor dem Einschalten des Systems alle Schächte mit einem Servermodul oder einem Platzhalter belegt sein.

Das PowerEdge-Servergehäuse umfasst die folgenden Hardwarekomponenten für eine Clusterkonfiguration:

- Servermodule
- Gigabit-Ethernet-Switch-Module oder Gigabit-Ethernet-Passthrough-Module (je nach Konfiguration)
- Fibre-Channel-Switch-Module oder Fibre-Channel-Passthrough-Module (je nach Konfiguration)

### DRAC/MC-Modul (Dell Remote Access Controller/Modular Chassis)

Das DRAC/MC-Modul dient zur Verwaltung und befindet sich im hinteren Teil des Blade-Server-Systemgehäuses, in dem alle Funktionen zur Gehäuseverwaltung untergebracht sind. Das DRAC/MC-Modul enthält Ports für serielles und bandexternes Ethernet-Management zur Gehäuseverwaltung und Bereitstellung grundlegender Blade-Funktionen.

Es folgt eine Liste der Funktionen, die auf dem DRAC/MC zur Verfügung stehen. Ihr System kann Aktualisierungen haben, die zusätzliche Funktionen aktivieren. Konsultieren Sie das neueste Dell Remote Access Controller- / Modular Chassis-Benutzerhandbuch auf der Dell Support-Website unter support.dell.com.

- Remote-Verwaltung und Überwachen eines Systems über die webgestützte grafische DRAC/MC-Benutzeroberfläche, eine serielle Verbindung oder eine Telnet-Verbindung.
- Zugriff auf das Gehäuse-Systemereignisprotokoll (SEL = System Event Log) und das DRAC/MC-Protokoll.
- Der integrierte Start der DRAC/MC-Schnittstelle vom Dell OpenManage™-IT Assistant.
- Die Fähigkeit, auf potenzielle Probleme auf DRAC/MC hinzuweisen, indem entweder eine E-Mail-Nachricht gesendet wird oder ein SNMP-Trap über die DRAC/MC-NIC an eine Management Station gesendet wird.
- Fähigkeit, den DRAC/MC zu konfigurieren und DRAC/MC-Firmware mithilfe einer Telnet-Sitzung, einer webbasierten Benutzeroberfläche oder einer Terminalsitzung (z. B. Hyperterminal oder ähnliches Programm) zu aktualisieren.
- Fähigkeit zur Steuerung von Controllerkonfigurationen, E/A-Modul-Konfigurationen und -Einstellungen und ausführen von Energieverwaltungsfunktionen wie Herunterfahren, Hochfahren und Zurücksetzen über eine Telnet-Sitzung.
- Webbasierte Schnittstellen-Kennwortebenen-Sicherheitsverwaltung.
- Rollenbasierte Autorität, die zuweisbare Berechtigungen für verschiedene System Management-Aufgaben bietet.

### Servermodule

Die Anzahl der verfügbaren Erweiterungsanschlüsse und DIMM-Speichermodule ist abhängig von dem PowerEdge Blade-Servermodul, das für den Clusterbetrieb gewählt wurde. Table 1-1 enthält Informationen zu den unterstützten PowerEdge Servermodulen und PowerEdge Servern.

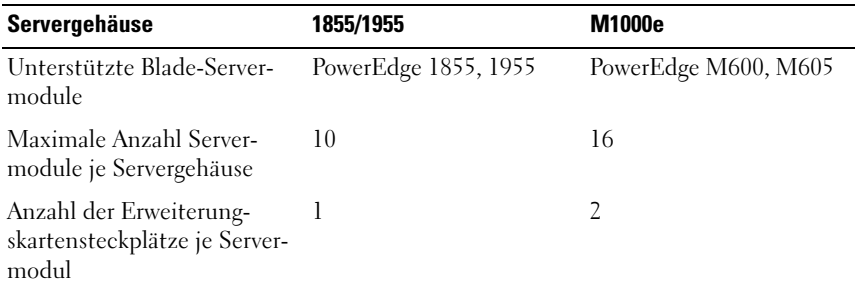

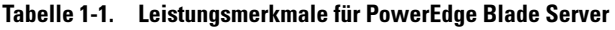

In einer Dell PowerEdge Hochverfügbarkeits-Clusterkonfiguration benötigt jedes Servermodul mindestens eine Erweiterungskarte. Erweiterungskarten sind entweder für Fibre-Channel oder für Gigabit-Ethernet (bei iSCSI) verfügbar. Sie ermöglichen dem Servermodul, Daten mit dem gemeinsamen Speichersystem des Clusters auszutauschen. Die Erweiterungskarten – auch als Tochter- oder Zusatzkarten bezeichnet – werden im Servermodul installiert. Sie enthalten zwei E/A-Anschlüsse. Diese E/A-Anschlüsse werden intern mit zwei separaten E/A-Modulen im Servergehäuse verbunden. Durch den Anschluss zweier separater E/A-Montage kann eine Erweiterungskarte redundante Pfade bereitstellen und die E/A-Datenlast vom Servermodul auf das/die gemeinsame(n) Speichersystem(e) der PowerEdge Clusterlösung verteilen. Table 1-1 enthält die Anzahl der Erweiterungskarten, die auf den einzelnen unterstützten Servermodulen verfügbar sind.

Jedes Servermodul ist zudem mit zwei weiteren Ethernet-Ports für interne Clusterverbindungen ausgestattet. Diese sind intern mit zwei separaten Gigabit-Ethernet-Passthrough-Modulen oder Gigabit-Ethernet-Switch-Modulen im Servergehäuse verbunden. Bei bestimmten Servermodulen können auch weitere Ethernet-Ports konfiguriert werden, die es ermöglichen, NIC-Teaming im öffentlichen Clusternetzwerk einzusetzen.

Eine Liste der unterstützten Fibre-Channel- und SCSI-Erweiterungskarten finden Sie im Platform Guide (Plattform-Handbuch) für Ihre PowerEdge Clusterlösung. Diese Dokumentation steht auf der Dell Support-Website unter support.dell.com bereit.

### Gigabit-Ethernet

Je nach Konfiguration funktionieren folgende Netzwerkverbindungen mit Gigabit-Ethernet:

- Öffentliche Verbindung von den Servermodulen zum öffentlichen Netzwerk
- Private Knoten-zu-Knoten-Verbindung zwischen den Servermodulen für das private Netzwerk
- iSCSI-Verbindung zwischen Servermodulen und Speichersystem(en). Weitere Informationen finden Sie unter "Unterstützte [Clusterkonfigurationen" auf Seite 16](#page-15-0).

Die Servermodule sind mit zwei integrierten Gigabit-Ethernet-Netzwerkcontrollern (NIC) ausgestattet. Für jede PowerEdge Clusterlösung müssen mindestens zwei Netzwerke konfiguriert werden. Ein Netzwerk (das private Netzwerk) ist für den Austausch von Zustandsinformationen konfiguriert und nur für andere Servermodule im Cluster zugänglich. Das andere (öffentliche) Netzwerk ist für das Client-Netzwerk konfiguriert und kann von Client-Systemen erreicht werden. Es wird empfohlen, auf allen Knoten dieselbe Netzwerkschnittstelle für dieselbe Aufgabe zu konfigurieren. So können etwa die beiden integrierten NICs für das private und das öffentliche Clusternetzwerk verwendet werden. Diese Konfiguration ermöglicht es, über eine Erweiterungskarte im Servermodul die E/A-Schnittstelle für das/die gemeinsame(n) Speichersystem(e) im Cluster bereitzustellen. Für gemeinsame iSCSI-Speichersysteme benötigen Sie eine Gigabit-Ethernet Erweiterungskarte, für gemeinsame Fibre-Channel-Speichersysteme eine Fibre-Channel-Erweiterungskarte. Weitere Informationen über iSCSI- und Fibre-Channel-Cluster, finden Sie unter ["Unterstützte Clusterkonfigurationen" auf Seite 16](#page-15-0).

### Gigabit-Ethernet-Switch-Modul

Über das Gigabit-Ethernet-Switch-Modul erfolgt die Verbindung zu den integrierten NICs in jedem Servermodul. Bei Verwendung der internen Verbindungen im Systemgehäuse kann das Gigabit-Ethernet-Switch-Modul genutzt werden, um die folgenden Konfigurationen bereitzustellen:

- Eine Switch-Verbindung zum Clientnetzwerk (Öffentliches Netzwerk).
- Eine Netzwerkverbindung zu einem oder mehreren Servermodulen in der Clusterkonfiguration (Privates Netzwerk).
- iSCSI-Verbindung zwischen Servermodulen und Speichersystem(en). Weitere Informationen finden Sie unter "Unterstützte [Clusterkonfigurationen" auf Seite 16](#page-15-0).

### Gigabit-Ethernet-Passthrough-Modul

Über das Gigabit-Ethernet-Passthrough-Modul wird zwischen den Servermodulen und einem externen Gigabit-Ethernet-Gerät eine Verbindung ohne Switchfunktion hergestellt.

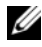

 $\mathscr A$  **ANMERKUNG:** Die Ports des Gigabit-Ethernet-Passthrough-Moduls sind auf 1000 Mb voreingestellt und können nicht per Autonegotiation eine niedrigere Übertragungsrate vereinbaren. Demnach unterstützt das Gigabit-Ethernet-Passthrough-Modul nur 1000-Mb-Verbindungen.

In Table 1-2 sind die unterstützt Ethernet-Modulkonfigurationen zusammengefasst.

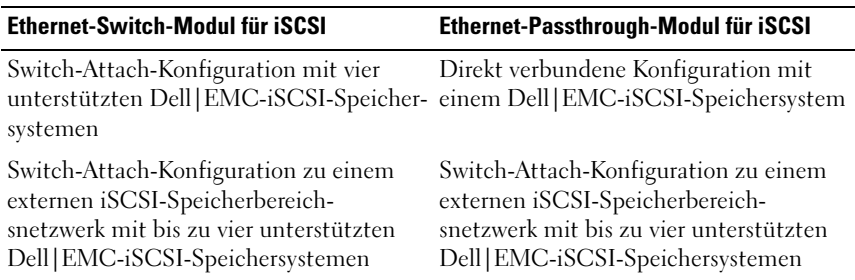

#### Tabelle 1-2. Unterstützte Ethernet-Modulkonfigurationen

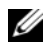

**ANMERKUNG:** Die Kabelverbindungen für die unterstützten iSCSI-Clusterkonfigurationen ähneln denen für die Fibre-Channel-Clusterkonfiguration. Jedes Servermodul wird über CAT5e- oder CAT6-Netzwerkkabel mit RJ45-Steckern mit dem Speichersystem verbunden. Die Kabel werden an den Gigabit-Ethernet-Zusatzkarten der Servermodule und an den Gigabit iSCSI-SP-Anschlüssen des gemeinsamen Speichersystems angeschlossen.

### Fibre-Channel-Modul

Der PowerEdge Blade Cluster kann mit zwei hot-plug-fähigen Fibre-Channel-Switch-Modulen in einem PowerEdge 1855/1955-System oder mit bis zu vier hot-plug-fähigen Fibre-Channel-Switch/Passthrough-Modulen im PowerEdge M1000e-System konfiguriert werden, um Fibre-Channel-Verbindungen zwischen den Servermodulen und dem/den Speichersystem(en) bereitzustellen.

Weitere Informationen zu den Fibre-Channel-Modulen finden Sie in der Dokumentation zu Ihrem Dell PowerEdge-System.

### Fibre-Channel-Switch-Modul

Das Fibre-Channel-Switch-Modul stellt eine Switch-Verbindung zwischen der Fibre-Channel-Zusatzkarte in den Servermodulen und einem unterstützten Fibre-Channel-Gerät her. Dabei übernimmt das Switch-Modul die Regie und ordnet Anfragen und Reaktionen der miteinander verbundenen Geräte zu.

Das Fibre-Channel-Switch-Modul ist darüber hinaus mit einer internen seriellen Schnittstelle zur Kommunikation mit dem DRAC/MC-Modul ausgestattet.

Das Fibre-Channel-Switch-Modul unterstützt die folgenden Konfigurationen:

- Über Netzwerk verbundene Konfiguration mit bis zu zwei unterstützten Dell|EMC-Speichersystemen
- Über Netzwerk verbundene Konfiguration zu einem externen Speicherbereichsnetzwerk (SAN) mit bis zu vier unterstützten Dell|EMC-Speichersystemen

### Fibre-Channel-Passthrough-Modul

Das Fibre-Channel-Passthrough-Modul stellt eine direkte Verbindung zwischen der Fibre-Channel-Zusatzkarte in den Servermodulen und einem unterstützten Fibre-Channel-Gerät her. Das Passthrough-Modul enthält spezifische Anschlüsse für eine dedizierte Verbindung zu den Servermodulen.

Der Passthrough-Modul unterstützt die folgenden Konfigurationen:

- Direkt verbundene Konfiguration mit einem unterstützten Dell|EMC-Speichersystem
- Netzwerkverbindung zu einem externen SAN mit bis zu vier unterstützten Dell|EMC-Speichersystemen

Table 1-3 gibt einen Überblick über die unterstützten Fibre-Channel-Modulkonfigurationen.

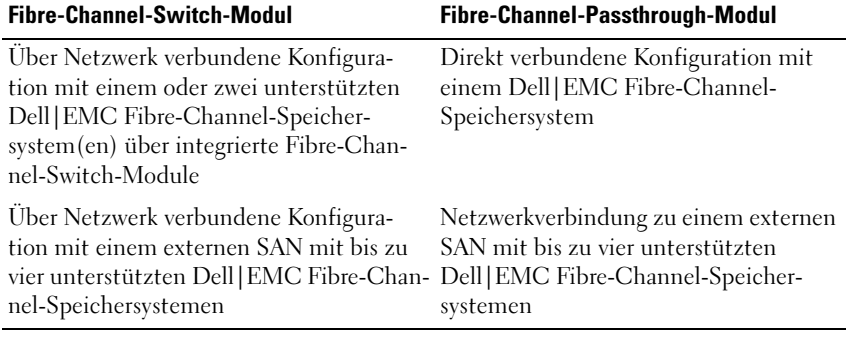

#### Tabelle 1-3. Unterstützte Fibre-Channel-Modulkonfigurationen

## <span id="page-15-0"></span>Unterstützte Clusterkonfigurationen

Die PowerEdge Blade-Server unterstützen sowohl Fibre-Channel- als auch iSCSI-Clusterkonfigurationen. Die Verbindung zu den jeweiligen gemeinsamen Speichersystemen in direkt oder über Netzwerk verbundenen Umgebungen erfolgt dabei über Fibre-Channel- bzw. Gigabit-Ethernet-Zusatzkarten.

### <span id="page-15-1"></span>Direct-Attach-Cluster

Bei einem direkt verbundenen Cluster (Direct-Attach) sind beide Clusterknoten direkt mit einem gemeinsamen Speichersystem verbunden. Die in den Knoten installierten HBAs (Zusatz-/Erweiterungskarten) sind intern mit den Passthrough-Modulen verbunden. Die Passthrough-Module sind über Kabel direkt an die RAID-Controller (oder Speicherprozessoren) des Speichersystems angeschlossen.

Figure 1-3 zeigt die logischen Komponenten einer Direct-Attach-Clusterkonfiguration.

### Abbildung 1-3. Direct-Attach-Cluster

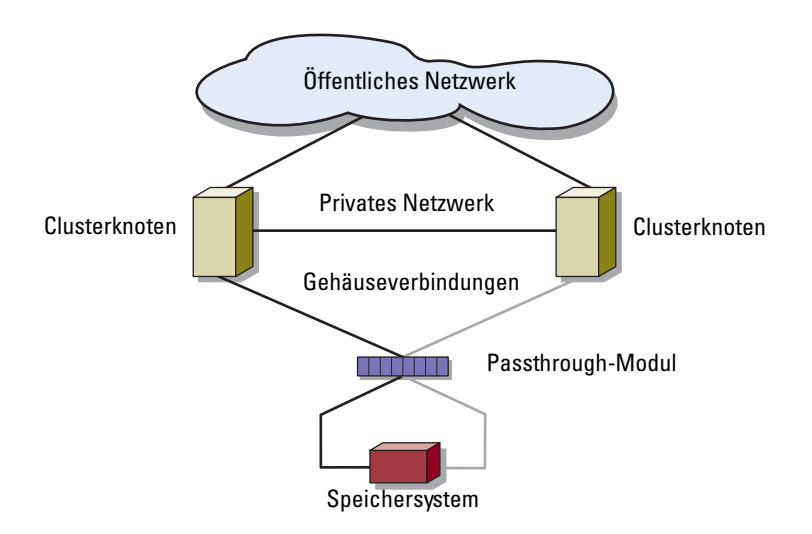

### <span id="page-16-0"></span>Über Netzwerk verbundener Cluster

Über Netzwerk verbundene Cluster bieten Flexibilität bei der Konfiguration, Erweiterbarkeit und hohe Leistung. In einem über Netzwerk verbundenen Cluster sind alle Knoten (Servermodule) mit redundanten Switch-Strukturen verbunden. Ein über Netzwerk verbundener Cluster unterstützt die folgenden Konfigurationen:

- Ein oder zwei Speichersysteme mit integrierten Switch-Strukturen
- Bis zu vier Speichersysteme mit externen Strukturen

Figure 1-4 zeigt einen über Netzwerk verbundenen Cluster, der über integrierte Switch-Module mit einem externen Speichernetzwerk (SAN = Storage Area Network) verbunden ist.

Figure 1-5 zeigt einen über Netzwerk verbundenen Cluster, der über integrierte Passthrough-Module mit einem externen Speichernetzwerk (SAN = Storage Area Network) verbunden ist.

Figure 1-6 zeigt einen über Netzwerk verbundenen Cluster, der über integrierte Switch-Module mit einem externen Speichernetzwerk (SAN = Storage Area Network) verbunden ist

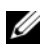

**ANMERKUNG:** Figure 1-4 bis Figure 1-6 dienen nur zur Veranschaulichung. Einige der dargestellten Clusterverbindungen erfolgen intern über das PowerEdge-Servergehäuse.

Abbildung 1-4. Über Netzwerk verbundener Cluster, der über integrierte Switch-Module mit einem externen Speichernetzwerk (SAN) verbunden ist

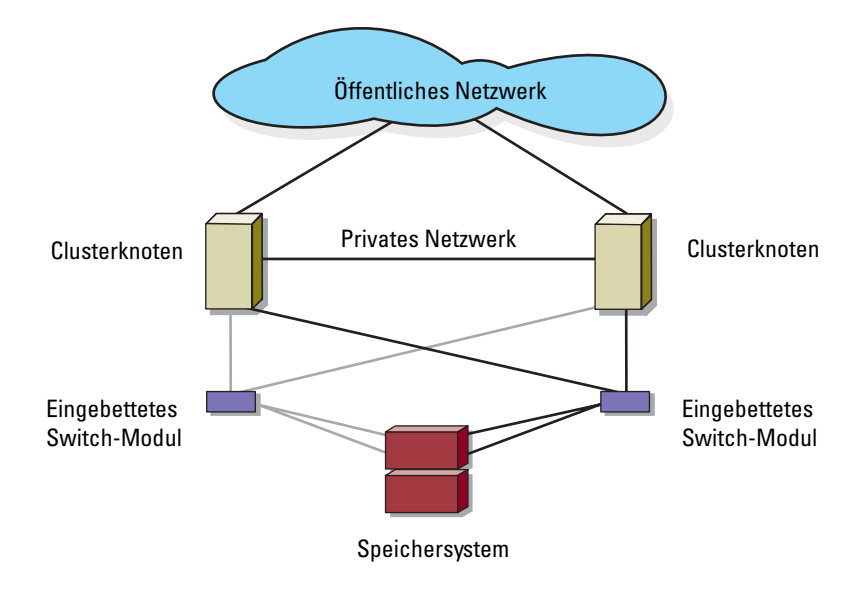

Abbildung 1-5. Über Netzwerk verbundener Cluster, der über integrierte Passthrough-Module mit einem externen Speichernetzwerk (SAN) verbunden ist

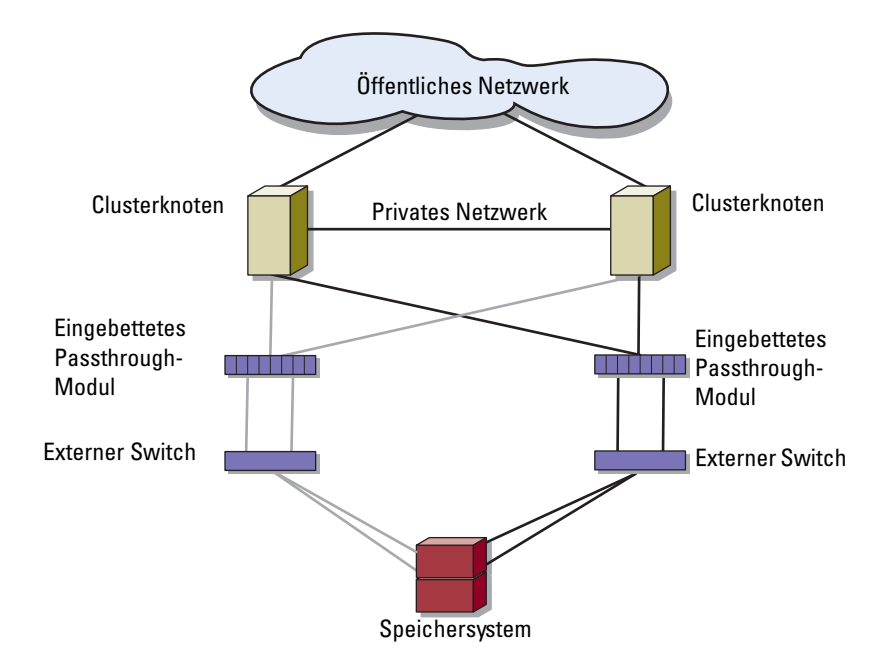

Abbildung 1-6. Über Netzwerk verbundener Cluster, der über integrierte Switch-Module mit einem externen Speichernetzwerk (SAN) verbunden ist

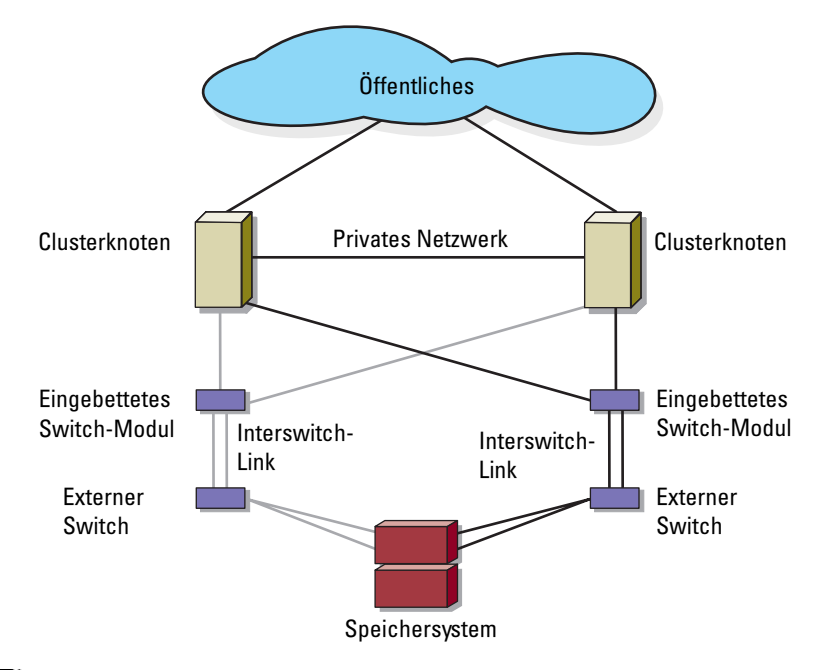

**ZANMERKUNG:** Bei Clustern mit Fibre-Channel-Speichersystemen wird empfohlen, die paarigen Interswitch-Links (ISLs) entsprechend der Darstellung in Figure 1-6 zu konfigurieren. Bei einer iSCSI Clusterkonfiguration sind mehrere Verbindungen zwischen internen Switch-Modulen und externen Switches je nach den Ethernet-Switch-Merkmalen möglicherweise nicht praktikabel.

## <span id="page-20-0"></span>Anforderungen für Blade-Server

Im Cluster werden die folgenden Komponenten benötigt:

- Servermodule (Clusterknoten)
- Verbindungen für Fibre-Channel- oder iSCSI Speicher-Subsystem
- Clusterverbindungen (privates Netzwerk)
- Client-Netzwerkverbindungen (öffentliches Netzwerk)
- Betriebssystem und Speicherverwaltungssoftware

### <span id="page-20-1"></span>Clusterknoten

Table 1-4 enthält die Hardwareanforderungen für die Servermodule im PowerEdge-Servergehäuse.

| <b>Komponente</b>                      | <b>Mindestanforderungen</b>                                                                                                    |  |
|----------------------------------------|----------------------------------------------------------------------------------------------------|--|
| Clusterknoten                          | Zwei bis acht PowerEdge-Servermodule mit der geeigneten<br>Version des Betriebssystems Windows Server 2003 wie in<br>Table 1-1 aufgeführt                                 |  |
| RAM                                    | Mindestens 512 MB RAM je Servermodul                                                                                                    |  |
| Fibre-Channel-<br>Zusatzkarte          | Wenn der Cluster mit einem Fibre-Channel-Netzwerkspeicher-<br>system konfiguriert ist, mindestens eine Fibre-Channel-Zusatz-<br>karte mit zwei Anschlüssen je Servermodul |  |
| iSCSI-Zusatzkarte                      | Wenn der Cluster mit einem iSCSI-Netzwerkspeichersystem<br>konfiguriert ist, mindestens eine Gigabit-Ethernet-Zusatzkarte<br>mit zwei Anschlüssen je Servermodul          |  |
| Gigabit-Ethernet<br>(Clusternetzwerke) | Mindestens zwei Gigabit-Ethernet-Schnittstellen je<br>Servermodul                                                                                                    |  |
| RAID-Controller<br>(optional)          | In jedem Servermodul ein Controller für zwei interne<br>Festplatten mit RAID-1-Konfiguration                                                                              |  |
|                                        | <b>ANMERKUNG:</b> Es wird dringend empfohlen, hardwarebasiertes<br>RAID oder softwarebasierte Fehlertoleranz für die internen<br>Laufwerke zu verwenden.                  |  |

Tabelle 1-4. Anforderungen für Clusterknoten

### <span id="page-21-0"></span>Clusterspeicher

Table 1-5 enthält die unterstützten Speichersysteme und die Konfigurationsanforderungen für Clusterknoten und eigenständige Systeme, die an Speichersysteme angeschlossen werden.

| Speicherkonfiguration                        | <b>Anforderung</b>                                                                                                    |  |
|----------------------------------------------|----------------------------------------------------------------------------------------------------|--|
| Unterstützter Speicher                       | Siehe Platform Guide (Plattform-Handbuch) für Ihre Pow-<br>erEdge Clusterlösung auf der Dell Support-Website unter<br>support.dell.com.                                                                                                    |  |
| Gemeinsamer<br>Clusterspeicher               | Wenn Sie über Switch-Module oder Passthrough-Module<br>auf Netzwerkspeichergeräte zugreifen, die mit externen<br>Switches in einem Speichernetzwerk oder IP-Speicher-<br>netzwerk verbunden sind, finden Sie im Platform Guide<br>(Plattform-Handbuch) für Ihre PowerEdge Clusterlösung<br>auf der Dell Support-Website unter support.dell.com Ang-<br>aben zur maximalen Anzahl der unterstützten Speicher-<br>systeme. |  |
|                                              | Wenn Sie über Switch-Module auf Netzwerkspeichergeräte<br>zugreifen, die mit internen Switches in einem Speicher-<br>netzwerk oder IP-Speichernetzwerk ohne externe Switches<br>verbunden sind, können Sie maximal zwei unterstützte<br>Speichersysteme nutzen.                                                                                                    |  |
|                                              | Wenn Sie über Passthrough-Module auf Netzwerkspe-<br>ichergeräte in einer Direct-Attach-Konfiguration zugreifen,<br>können Sie ein unterstütztes Speichersystem nutzen.                                                                                                    |  |
| Mehrere Cluster und<br>eigenständige Systeme | Netzwerkspeichersysteme mit LUN-Masking oder -<br>Zuweisung können von mehreren Clustern oder von Clus-<br>terservern und Standalone-Servern gemeinsam genutzt wer-<br>den. Ob die Konfiguration unterstützt wird, entnehmen Sie<br>dem Platform Guide (Plattform-Handbuch) für Ihre Power-<br>Edge Clusterlösung auf der Dell Support-Website unter<br>support.dell.com.                                                |  |

Tabelle 1-5. Anforderungen für Clusterspeicher

### <span id="page-22-0"></span>Weitere nützliche Dokumente

#### VORSICHT: Das *Produktinformationshandbuch* enthält wichtige Informationen zu Sicherheits- und Betriebsbestimmungen. Garantiebestimmungen können als separates Dokument beigelegt sein.

- Die Dokumentation Platform Guide (Plattform-Handbuch) enthält Informationen über die Plattformen, die die Clusterkonfiguration unterstützen.
- Im zusammen mit der Rack-Lösung gelieferten Rack-Installationshandbuch ist beschrieben, wie das System in einem Rack installiert wird.
- Im Handbuch zum Einstieg finden Sie eine Übersicht über die Ersteinrichtung des Systems.
- In der Dell PowerEdge-Systemdokumentation finden Sie Informationen über Systemmerkmale, technische Daten, Erläuterungen zur Fehlerbehebung beim PowerEdge-Servergehäuse und Anweisungen zur Installation und zum Austausch von Systemkomponenten.
- Das Benutzerhandbuch zum Dell Remote Access Controller/Modular Chassis enthält ausführliche Informationen über die Fernverwaltungsfunktionen des Systems.
- Im Benutzerhandbuch für Dell PowerConnect 5316M sind die Funktionsmerkmale und der grundlegende Betrieb des Ethernet-Switch-Moduls beschrieben.
- In der Dokumentation zur Systemverwaltungssoftware sind die Merkmale, die Anforderungen, die Installation und der grundlegende Einsatz der Software beschrieben.
- In der Dokumentation zum Betriebssystem ist beschrieben, wie das Betriebssystem installiert (sofern erforderlich), konfiguriert und verwendet wird.
- Im Dell PowerEdge Expandable RAID Controller  $4/$ im (PERC  $4/$ im) Integrated Mirroring Guide (Handbuch für die integrierte Spiegelung beim Dell PowerEdge Expandable RAID Controller 4/im [PERC 4/im]) sind die integrierten Spiegelungsfunktionen des PERC 4/im-Controllers beschrieben.
- Im Benutzerhandbuch für Dell™ PowerEdge™ Expandable RAID Controller 5/i und 5/E sind die Installation, Konfiguration und Fehlerbehebungsmaßnahmen für den PERC 5/i und PERC 5/E beschrieben.
- Dokumentationen für alle separat erworbenen Komponenten enthalten Informationen zur Konfiguration und zur Installation dieser Zusatzgeräte.
- Die Dokumentation zur Dell PowerVault™-Bandbibliothek enthält Informationen zur Installation, Fehlerbehebung und zum Upgrade der Bandbibliothek.
- Dokumentation zum Speichersystem.
- Die Dokumentation zu EMC PowerPath, die mit den Fibre-Channel-Modul-Kits geliefert wurde.
- Möglicherweise sind auch aktualisierte Dokumente beigelegt, in denen Änderungen am System, an der Software oder an der Dokumentation beschrieben sind.

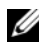

**ZANMERKUNG:** Wenn auf der Dell Support-Website unter support.dell.com aktualisierte Dokumente vorliegen, lesen Sie diese immer zuerst, denn ältere Informationen werden damit gegebenenfalls ungültig.

• Gegebenenfalls sind Versionsinformationen oder Readme-Dateien vorhanden, die den letzten Stand der Änderungen am System oder an der Dokumentation wiedergeben oder fortgeschrittenes technisches Referenzmaterial für erfahrene Benutzer oder IT-Fachleute enthalten.

# <span id="page-24-2"></span><span id="page-24-0"></span>Verkabeln der Blade-Clusterhardware

ANMERKUNG: Die Clusterknoten stehen für die einzelnen Servermodule im Dell™ PowerEdge™-Servergehäuse. Die Bezeichnungen Knoten 1 und Knoten 2 und das Servergehäuse werden nur zur Veranschaulichung verwendet. Ihre Clusterkonfiguration enthält möglicherweise andere System- und Speicherkomponenten.

### <span id="page-24-1"></span>Verkabeln des Clusters für öffentliche und private Netzwerke

Über die Netzwerkcontroller (NIC) in den Clusterknoten werden mindestens zwei Netzwerkverbindungen für jeden Knoten zur Verfügung gestellt, wie in Table 2-1 beschrieben.

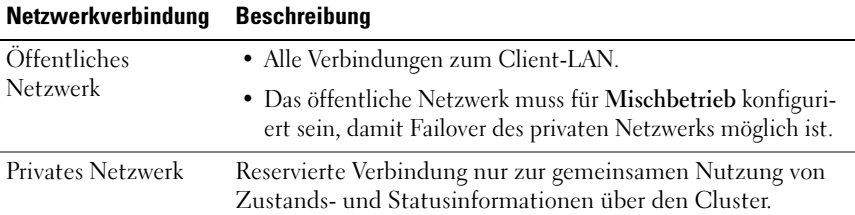

### Tabelle 2-1. Netzwerkverbindungen

Figure 2-1 zeigt ein Netzwerk-Verkabelungsbeispiel für ein PowerEdge M1000e Servergehäuse, bei dem dedizierte NICs in jedem Servermodul intern über ein Gigabit-Ethernet-Switch-Modul (für das private Netzwerk) verbunden sind. Die verbleibenden NICs sind an das öffentliche Netzwerk angeschlossen.

Abbildung 2-1. Netzwerkverkabelung bei einem PowerEdge M1000e Servergehäuse

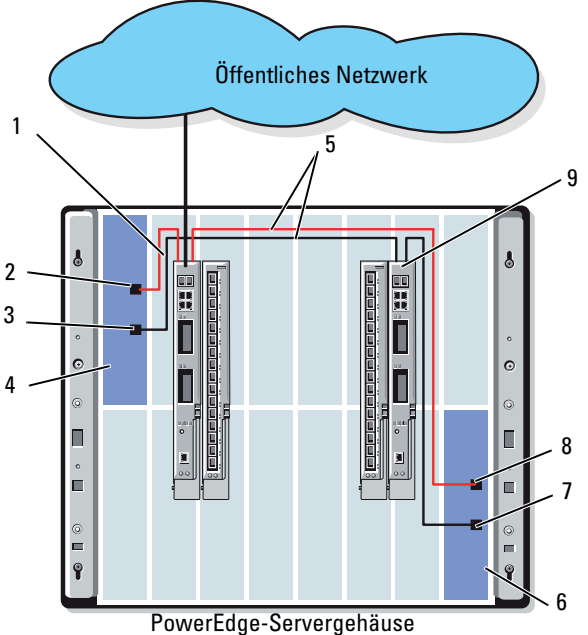

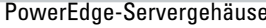

- 1 Ethernet-Switch-Modul oder Passthrough-Modul für öffentliches Netzwerk
- 2 Öffentlicher NIC-Port 7 Privater NIC-Port
- 
- 
- 5 Interne Verbindungen

6 Knoten 2

- 
- 3 Privater NIC-Port 8 Öffentlicher NIC-Port
- 4 Knoten 1 9 Ethernet-Switch-Modul oder Passthrough-Modul für privates Netzwerk

### <span id="page-26-0"></span>Verkabeln des privaten Netzwerks

Das private Netzwerk dient zum Austausch von Zustandsinformationen (Heartbeat) zwischen den Clusterknoten. Jeder Clusterknoten ist über den zweiten integrierten NIC-Port auf der Servermodul-Systemplatine mit dem privaten Netzwerk verbunden. Der zweite NIC-Port ist über die interne Verdrahtung des Systemgehäuses mit dem zweiten Ethernet-Switch-Modul oder dem entsprechenden Port des jeweiligen Gb-Passthrough-Moduls verbunden. Das Gigabit-Ethernet-Switch-Modul oder das Gigabit-Passthrough-Modul ist intern mit dem für das private Netzwerk konfigurierten Gigabit-Ethernet-Switch-Modul oder dem entsprechenden Port des jeweiligen Gigabit-Ethernet-Passthrough-Moduls verbunden.

#### **ANMERKUNG:** Es wird empfohlen, den zweiten NIC-Port auf jedem Servermodul für das private Netzwerk zu konfigurieren.

Die Anschlüsse am Gigabit-Passthrough-Modul entsprechen direkt den Nummern der Servermodule. Zum Beispiel ist Servermodul 2 mit Port 2 des Gigabit-Ethernet-Passthrough-Moduls verbunden. Um ein privates Netzwerk zwischen Servermodul 2 und Servermodul 4 (siehe Abbildung 1-1) mit einem Gigabit-Passthrough-Modul zu erstellen, verbinden Sie Port 2 und Port 4 am Gigabit-Ethernet-Passthrough-Modul mit einem Ethernet-Standardkabel.

Table 2-2 enthält eine Verkabelungsmatrix zum Konfigurieren des privaten Netzwerks über ein Dell PowerConnect™ Ethernet-Switch- oder Gigabit-Ethernet-Passthrough-Modul im PowerEdge-Servergehäuse.

| <b>Modultyp</b>                             | <b>Clusterkonfiguration</b>                                                     | <b>Konfiguration des privaten Netzwerks</b>                                                                                                    |
|---------------------------------------------|---------------------------------------------------------------------------------|----------------------------------------------------------------------------------------------------|
| Ethernet-<br>Switch-Modul                   | Zwei oder mehrere<br>Knoten in einem Pow-<br>erEdge-Servergehäuse. ellt.        | Das private Netzwerk wird über interne<br>Verbindungen im Systemgehäuse hergest-                                                                                                    |
|                                             | Zwei oder mehrere<br>Knoten in zwei Power-<br>Edge-Servergehäusen.              | 1 Identifizieren Sie bei jedem PowerEdge-<br>Servergehäuse das Ethernet-Switch-<br>Modul, das mit den für das private<br>Netzwerk konfigurierten Adaptern in<br>den Servermodulen verbunden ist. |
|                                             |                                                                                 | 2 Verbinden Sie den jeweiligen Switch auf<br>System 1 über ein Ethernet-Standardka-<br>bel mit dem entsprechenden Switch auf<br>System 2.                                                        |
| Gigabit-Ether-<br>net-Passthrough-<br>Modul | Zwei Knoten in einem<br>oder zwei PowerEdge-<br>Servergehäusen.                 | Verbinden Sie ein Ethernet-Standardka-<br>bel mit den entsprechenden Cluster-<br>knoten-Ports am Ethernet-Passthrough-<br>Modul.                                                                 |
|                                             |                                                                                 | ODER                                                                                                    |
|                                             |                                                                                 | Verbinden Sie die entsprechenden<br>Clusterknoten-Ports an jedem Ethernet-<br>Passthrough-Modul über ein Ethernet-<br>Standardkabel mit einem externen<br>Switch.                                |
|                                             | Drei oder mehr Kno-<br>ten in einem oder zwei<br>PowerEdge-Serverge-<br>häusen. | Verbinden Sie die entsprechenden<br>Clusterknoten-Ports am Ethernet-<br>Passthrough-Modul über ein Ethernet-<br>Standardkabel mit einem externen<br>Switch.                                      |

Tabelle 2-2. Verkabeln des privaten Netzwerks

### <span id="page-28-0"></span>Verkabeln des öffentlichen Netzwerks

Das öffentliche (Client-) Netzwerk dient zum Client-Zugriff und zum Failover des privaten Netzwerks. Jeder Clusterknoten ist über den ersten integrierten NIC-Port auf der Servermodul-Systemplatine mit dem öffentlichen Netzwerk verbunden. Der erste NIC-Port ist über die interne Verdrahtung des Systemgehäuses mit dem ersten Ethernet-Switch-Modul oder dem entsprechenden Port des jeweiligen Gb-Passthrough-Moduls verbunden. Das Ethernet-Switch- oder Gigabit-Passthrough-Modul ist mit einem externen Switch im öffentlichen Netzwerk verbunden, um den Client-Zugriff auf das Servermodul zu ermöglichen.

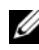

**ANMERKUNG:** Es wird empfohlen, den ersten NIC-Port auf jedem Servermodul für das öffentliche Netzwerk zu konfigurieren. Wenn am Servermodul weitere NIC-Ports verfügbar sind, können Sie NIC-Teaming nutzen, um mehrere Ports für das öffentliche Netzwerk zusammenzufassen.

### <span id="page-28-1"></span>Verkabeln der Speichersysteme

Dieser Abschnitt enthält Informationen über das Verbinden des Clusters mit einem Speichersystem in einer Direktanschlusskonfiguration oder mit einem oder mehreren Speichersystemen in einer über Netzwerk verbundenen Konfiguration.

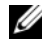

 $\mathscr A$  ANMERKUNG: Die Clusterknoten stehen für die einzelnen Servermodule im PowerEdge-Servergehäuse. Die Bezeichnungen Knoten 1 und Knoten 2 und das Servergehäuse werden nur zur Veranschaulichung verwendet. Ihre Clusterkonfiguration enthält möglicherweise andere System- und Speicherkomponenten.

### <span id="page-28-2"></span>Direct-Attach-Cluster

In einer direkt verbundenen Clusterkonfiguration (Direct-Attach) sind die redundanten Fibre-Channel/iSCSI-HBA-Ports über Passthrough-Module mit einem unterstützten Speichersystem verbunden. Zwei Clusterknoten in einer direkt verbundenen Konfiguration können entweder innerhalb eines Power-Edge-Servergehäuses oder zwischen zwei PowerEdge-Servergehäusen konfiguriert werden. Direct-Attach-Konfigurationen sind in sich abgeschlossen und teilen keine physischen Ressourcen mit anderen Servern oder Speichersystemen außerhalb des Clusters.

Jedes Servermodul ist mit einer Kennnummer (ID) versehen, die oberhalb des Moduls auf der Vorderseite des PowerEdge-Servergehäuses angebracht ist und mit der zugehörigen Portnummer am Ethernet-Passthrough-Modul übereinstimmt. Zum Beispiel ist Servermodul 4 mit Port 4 des Passthrough-Moduls verbunden.

So schließen Sie die Servermodule in einer direkt verbundenen Konfiguration an ein Speichersystem an:

- 1 Identifizieren Sie die Servermodule, die über die direkt verbundene Konfiguration angeschlossen werden sollen.
- 2 Machen Sie die Kennnummer jedes der in step 1 ausgewählten Servermodule ausfindig.
- 3 Gleichen Sie die Kennnummern der Servermodule mit den entsprechenden Anschlussnummern des Passthrough-Moduls ab.
- 4 Stellen Sie Kabelverbindungen zwischen den ausgewählten Ports und den jeweiligen Speicherprozessoren (SP) des unterstützten Speichersystems her.
- **ZANMERKUNG:** Figure 2-2 zeigt ein PowerEdge 1855/1955 Servergehäuse, das mit einem Dell|EMC CX3-10c-Speichergehäuse konfiguriert ist. Ein ähnliches Konfigurationsschema kann auch für andere unterstützte Servermodule, Servergehäuse und Speicherarrays verwendet werden.

Figure 2-2 zeigt das Beispiel einer direkt verbundenen Clusterkonfiguration mit zwei Knoten und redundanten Verbindungen zu den Servermodulen 5 und 6.

Weitere Informationen zum Fibre-Channel/Ethernet-Passthrough-Modul finden Sie in der Dell PowerEdge-Systemdokumentation.

### Verkabeln eines PowerEdge-Clusters mit einem Dell|EMC CX3-10c-Speichersystem

Bei dieser Konfiguration wird jedes Servermodul über CAT5e- oder CAT6- Netzwerkkabel mit RJ45-Steckern mit dem Speichersystem verbunden. Die Kabel werden an den Gigabit-Ethernet-Zusatzkarten der Servermodule und an den Gigabit iSCSI-SP-Anschlüssen des Dell|EMC-Speichersystems angeschlossen.

So schließen Sie zwei Servermodule (beispielsweise die Module 4 und 5) in einer direkt verbundenen Konfiguration an ein Speichersystem an:

- 1 Identifizieren Sie die Servermodule, die über die direkt verbundene Konfiguration angeschlossen werden sollen.
- 2 Machen Sie die Kennnummer jedes der in step 1 ausgewählten Servermodule ausfindig.
- 3 Gleichen Sie die Kennnummern der Servermodule mit den entsprechenden Anschlussnummern des Ethernet-Passthrough-Moduls ab.
- 4 Verbinden Sie Servermodul 4 mit dem Speichersystem.
	- a Verbinden Sie Port 4 von Passthrough-Modul 1 über ein LAN-Kabel mit SP-A-Port 1 iSCSI.
	- b Verbinden Sie Port 4 von Passthrough-Modul 2 über ein LAN-Kabel mit SP-B-Port 0 iSCSI.
- 5 Verbinden Sie Servermodul 5 mit dem Speichersystem.
	- a Verbinden Sie Port 5 von Passthrough-Modul 1 über ein LAN-Kabel mit SP-B-Port 1 iSCSI.
	- b Verbinden Sie Port 5 von Passthrough-Modul 2 über ein LAN-Kabel mit SP-A-Port 0 iSCSI.

Figure 2-2 zeigt ein Beispiel für eine Direct-Attach-iSCSI-Clusterkonfiguration mit zwei Knoten und redundanten Verbindungen zu den Servermodulen 5 und 6 im Servergehäuse PowerEdge 1855/1955, das an ein Dell|EMC iSCSI Speichersystem angeschlossen ist.

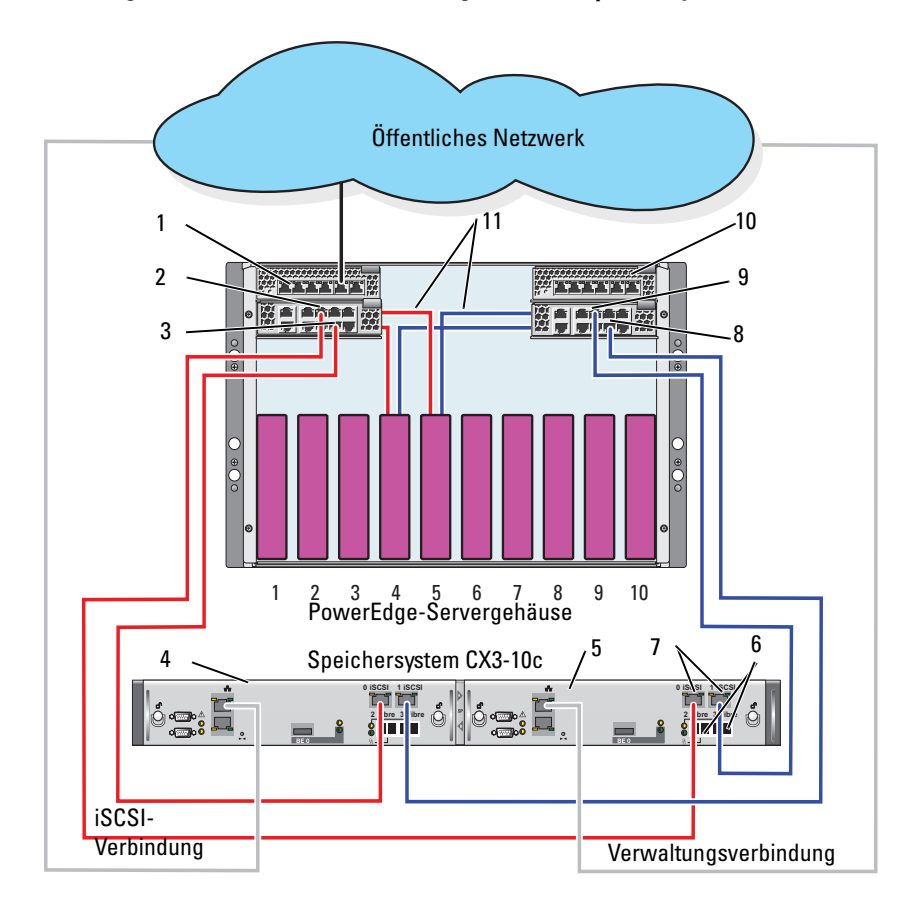

Abbildung 2-2. Direct-Attach-Clusterkonfiguration mit Speichersystem CX3-10c

- 1 Ethernet-Passthrough-Modul 2 7 iSCSI-Ports
- 
- 3 Port 4 9 Port 5
- 
- 
- 6 Fibre-Channel-Ports
- 
- 2 Port 5 8 Port 4
	-
- 4 SP-B 10 Ethernet-Passthrough-Modul 1
- 5 SP-A 11 Interne Verbindungen

### <span id="page-32-0"></span>Über Netzwerk verbundener Cluster

Ein über Netzwerk verbundener Cluster ist eine Clusterkonfiguration, in der alle Clusterknoten über ein Netzwerk und eine redundante Switch-Struktur an ein gemeinsames Speichersystem oder an mehrere Speichersysteme angeschlossen sind. Über Netzwerk verbundene Clusterkonfigurationen können mit iSCSI- oder Fibre-Channel-Speicherarrays eingesetzt werden und sind flexibel, erweiterbar und leistungsfähig.

### Über Netzwerk verbundener Cluster mit interner Struktur

Eine interne Struktur enthält Switch-Module, die nicht an externe Switches angeschlossen sind. Jeder E/A-Port eines Servermoduls ist intern mit einem Port an einem Switch-Modul verbunden. An die Ausgangsports eines Switch-Moduls mit interner Struktur können bis zu zwei Speichersysteme angeschlossen werden.

### Verkabeln eines PowerEdge-Servergehäuses mit einem Speichersystem

Bei dieser Konfiguration wird ein PowerEdge M1000e Servergehäuse an ein Dell|EMC CX3-20 Speichersystem angeschlossen. Ihre Konfiguration enthält möglicherweise andere Server- und Speicherkomponenten.

Verkabeln eines PowerEdge Servergehäuses mit dem Dell|EMC-Speichersystem CX3-20:

- 1 Verbinden Sie das Fibre-Channel-Switch-Modul 1 über ein Kabel mit Fibre-Port 0 von SP-A (erster Fibre-Port).
- 2 Verbinden Sie das Fibre-Channel-Switch-Modul 1 über ein Kabel mit Fibre-Port 1 von SP-B (zweiter Fibre-Port).
- 3 Verbinden Sie das Fibre-Channel-Switch-Modul 2 über ein Kabel mit Fibre-Port 1 von SP-A (zweiter Fibre-Port).
- 4 Verbinden Sie das Fibre-Channel-Switch-Modul 2 über ein Kabel mit Fibre-Port 0 von SP-B (erster Fibre-Port).

Figure 2-3 zeigt die Verkabelung eines PowerEdge M1000e-Servergehäuses mit dem CX3-20-Speichersystem. Die mit zwei Ports ausgestattete Fibre-Channel-Zusatzkarte auf dem Servermodul und die Fibre-Channel-Switch-Module sind intern über das Systemgehäuse verbunden.

Abbildung 2-3. Verkabelung eines PowerEdge M1000e Servergehäuses mit dem Speicherprozessorgehäuse (SPE) CX3-20

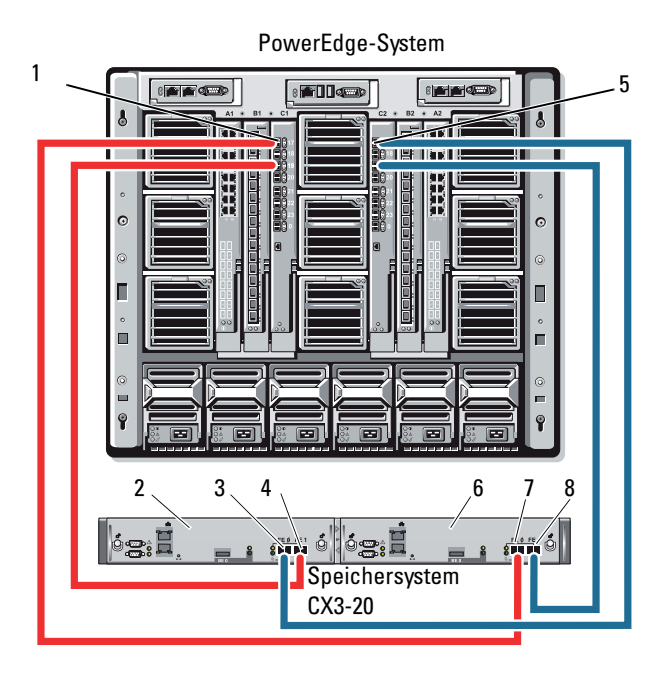

- 1 Fibre-Channel-Switch-Modul in E/A-Schacht C1
- 2 SP-B 6 SP-A
- 3 0Fibre 7 0Fibre
- 4 1Fibre 8 1Fibre
- 5 Fibre-Channel-Switch-Modul in E/A-Schacht C2
	-
	-
	-

### Verkabeln eines PowerEdge-Servergehäuses mit mehreren Speichersystemen

Sie können die Speicherkapazität des Clusters erhöhen, indem Sie über eine redundante Switch-Struktur zwei Speichersysteme an den Cluster anschließen. PowerEdge-Clustersysteme unterstützen Konfigurationen mit zwei an Clusterserver angeschlossenen Speichergehäusen. In diesem Szenario kann die MSCS-Software (Microsoft®-Clusterdienste) für die Laufwerke jedes freigegebenen und an den Cluster angeschlossenen Speicherarrays einen Failover zwischen den Clusterknoten durchführen.

Figure 2-4 zeigt ein PowerEdge 1855/1955 Servergehäuse, das mit Dell|EMC iSCSI-Speichersystemen verbunden ist. Ihre Konfiguration enthält möglicherweise andere Server- und Speicherkomponenten.

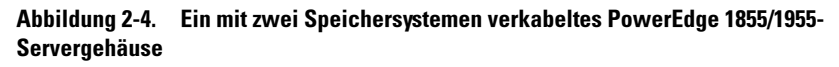

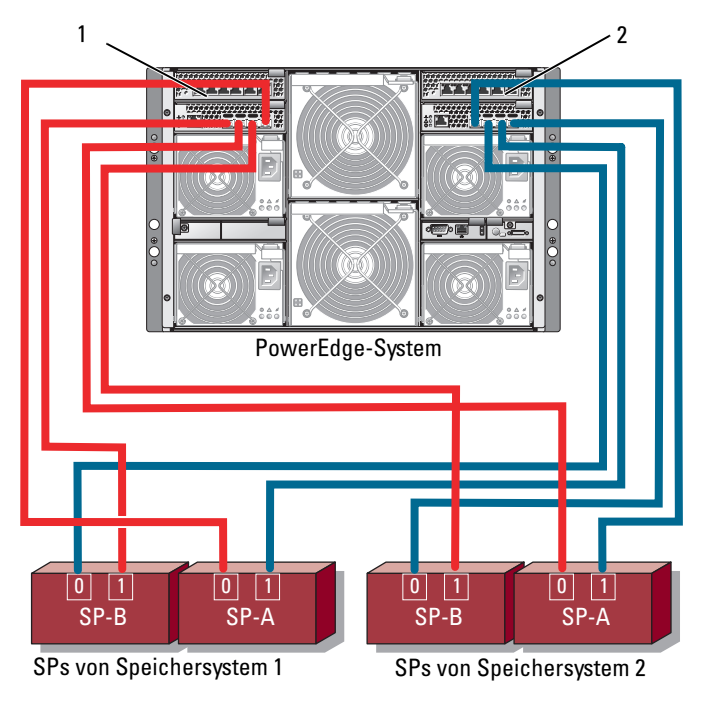

1 Gigabit-Ethernet-Switch-Modul 1 2 Gigabit-Ethernet-Switch-Modul 2

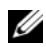

**ANMERKUNG:** Wenn Sie ein Speichersystem CX3-20c oder CX3-40c für die in Figure 2-4 gezeigte Konfiguration verwenden, können Sie je nach Anforderungen an die Redundanz auch die verbleibenden iSCSI-Ports 2 iSCS/ und 3 iSCS/ (nicht dargestellt) anschließen.

### Verkabeln eines PowerEdge-Servergehäuses mit einer Bandbibliothek

Als zusätzliche Option für die Datensicherung können Sie der Clusterkonfiguration ein Bandsicherungsgerät hinzufügen. Die Dell PowerVault™-Bandbibliotheken sind mit integrierter Fibre-Channel-Brücke bzw. Speichernetzwerkcontroller (SNC) zum direkten Anschluss an den Dell|EMC-Fibre-Channel-Switch ausgestattet.

Figure 2-5 zeigt eine unterstützte Clusterkonfigurationen mit redundanten Fibre Channel-Switches und einer Bandbibliothek. In dieser Konfiguration kann jeder der Clusterknoten auf die Bandbibliothek zugreifen. Dies ergibt eine Backup-Lösung für die lokalen Plattenressourcen und die Cluster-Laufwerksressourcen.

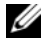

**ZANMERKUNG:** Bandbibliotheken lassen sich zwar an mehrere Architekturen anschließen, sie bieten jedoch kein Pfad-Failover.

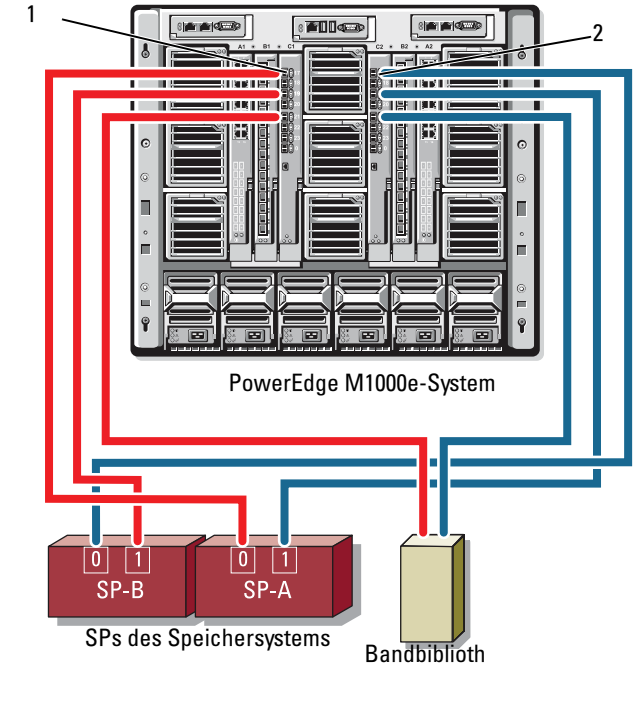

Abbildung 2-5. Speichersystem mit einer Bandbibliothek verkabeln

- 1 Fibre-Channel-Switch-Modul in E/A-Schacht C1
- 2 Fibre-Channel-Switch-Modul in E/A-Schacht C2

Weitere Information zur Konfiguration von Bandsicherungs- und Speicherkomponenten finden Sie in der Dokumentation zu Speicherund Bandsicherung.

### Verkabeln von zwei PowerEdge-Servergehäusen mit einem oder zwei Dell|EMC-Speichersystemen

Der PowerEdge-Blade-Cluster unterstützt bis zu zwei PowerEdge-Servergehäuse und bis zu zwei Dell|EMC-Speichersysteme. In dieser Konfiguration sind zwei ISLs (Interswitched Links) erforderlich, um die Fibre-Channel-Switch-Module auf den PowerEdge-Servergehäusen paarweise zu verbinden.

Um hohe Verfügbarkeit zu erreichen, muss jedes PowerEdge-Servergehäuse über direkte Pfade zu den angeschlossenen Speichersystemen verfügen. Dies stellt sicher, dass alle laufenden Anwendungen auch dann verfügbar bleiben, wenn eines der PowerEdge-Servergehäuse zur Wartung heruntergefahren wird.

Figure 2-6 zeigt zwei PowerEdge 1855/1955 Servergehäuse, die in einer iSCSI-Konfiguration an ein unterstütztes Dell|EMC Speichersystem angeschlossen sind.

Figure 2-7 zeigt zwei PowerEdge M1000e Servergehäuse, die in einer Fibre-Channel-Konfiguration an zwei unterstützte Dell|EMC Speichersysteme angeschlossen sind.

In beiden Abbildungen sind die mit zwei Ports ausgestattete Fibre-Channel-Zusatzkarte auf dem Servermodul und die Fibre-Channel-Switch-Module intern über das Systemgehäuse verbunden. Ein ähnliches Konfigurationsschema kann auch für andere unterstützte Servermodule, Servergehäuse und Speicherarrays verwendet werden.

Abbildung 2-6. Clusterkonfiguration mit zwei PowerEdge-Servergehäusen und einem Speichersystem

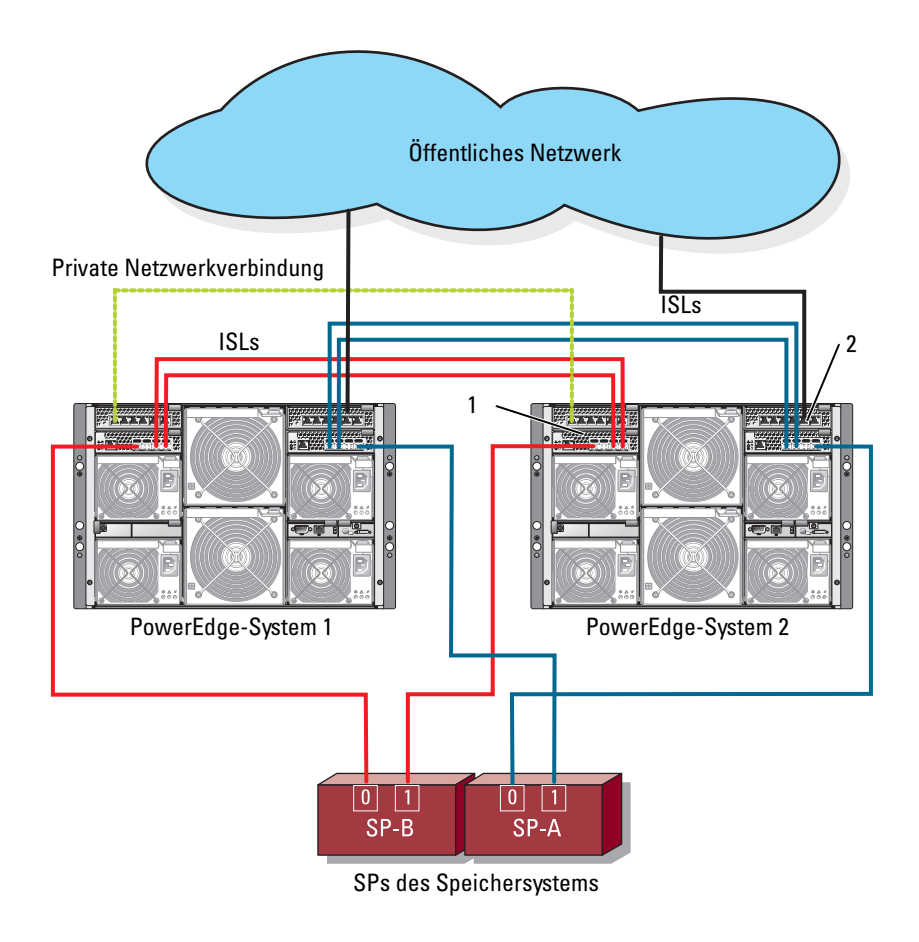

- 1 Ethernet-Switch-Modul für iSCSI-Datenverkehr (2)
- 2 Ethernet-Switch-Modul für Clusternetzwerk (2)

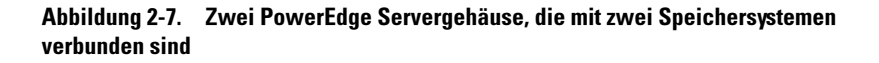

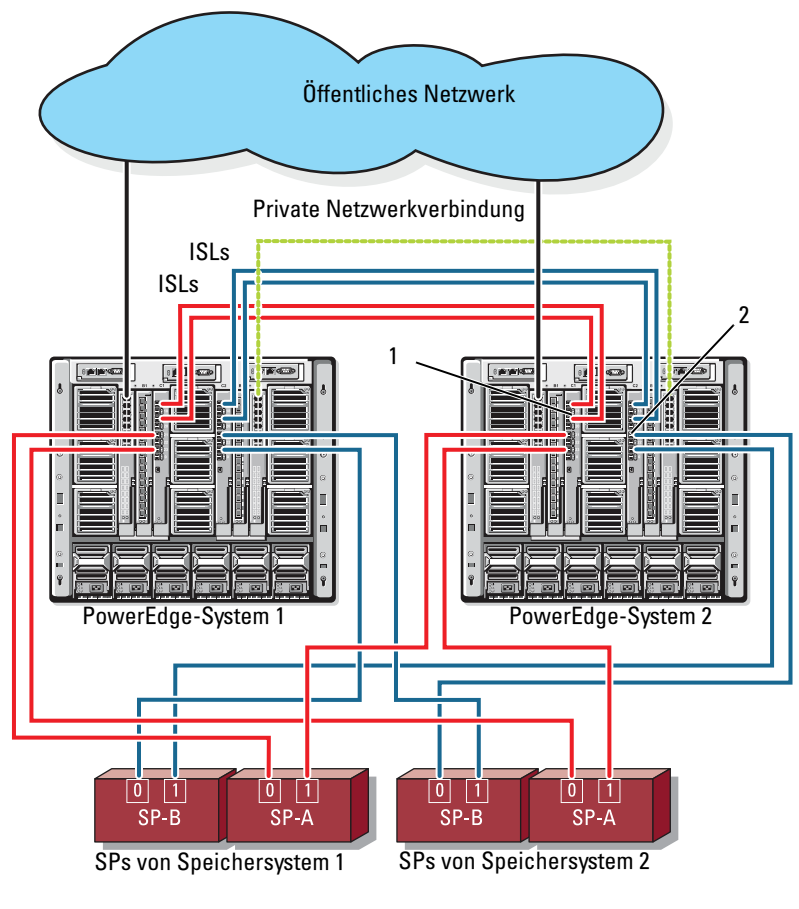

1 Fibre-Channel-Switch-Modul (2) 2 Fibre-Channel-Switch-Modul (2)

#### Über Netzwerk verbundener Cluster mit Anschluss an eine externe Struktur

Externe Switches integrieren das mit dem PowerEdge-Gehäuse verbundene externe Switch-Netzwerk oder SAN über die Passthrough-Module oder Switch-Module. Diese Konfigurationen ermöglichen die Erweiterung des Fibre-Channel/iSCSI-Netzwerks durch Anschließen weiterer Speichersysteme. Die folgenden Abschnitte enthalten Beispiele für diese Konfigurationen.

### Verkabelung von PowerEdge-Servergehäusen mit Passthrough-Modulen zu einer externen Struktur

Figure 2-8 zeigt ein Beispiel für einen externen Switch-Attach-iSCSI-Cluster mit integrierten Ethernet-Passthrough-Modulen, die mit externen, für iSCSI dedizierten Ethernet-Switches verbunden sind. Figure 2-8 zeigt ein PowerEdge 1855/1955 Servergehäuse, das mit einem iSCSI-Speicherarray konfiguriert ist. Ein ähnliches Konfigurationsschema kann auch für andere unterstützte Servermodule, Servergehäuse und Speicherarrays verwendet werden.

Abbildung 2-8. Externer, über Netzwerk verbundener iSCSI-Cluster mit integrierten Ethernet-Passthrough-Modulen

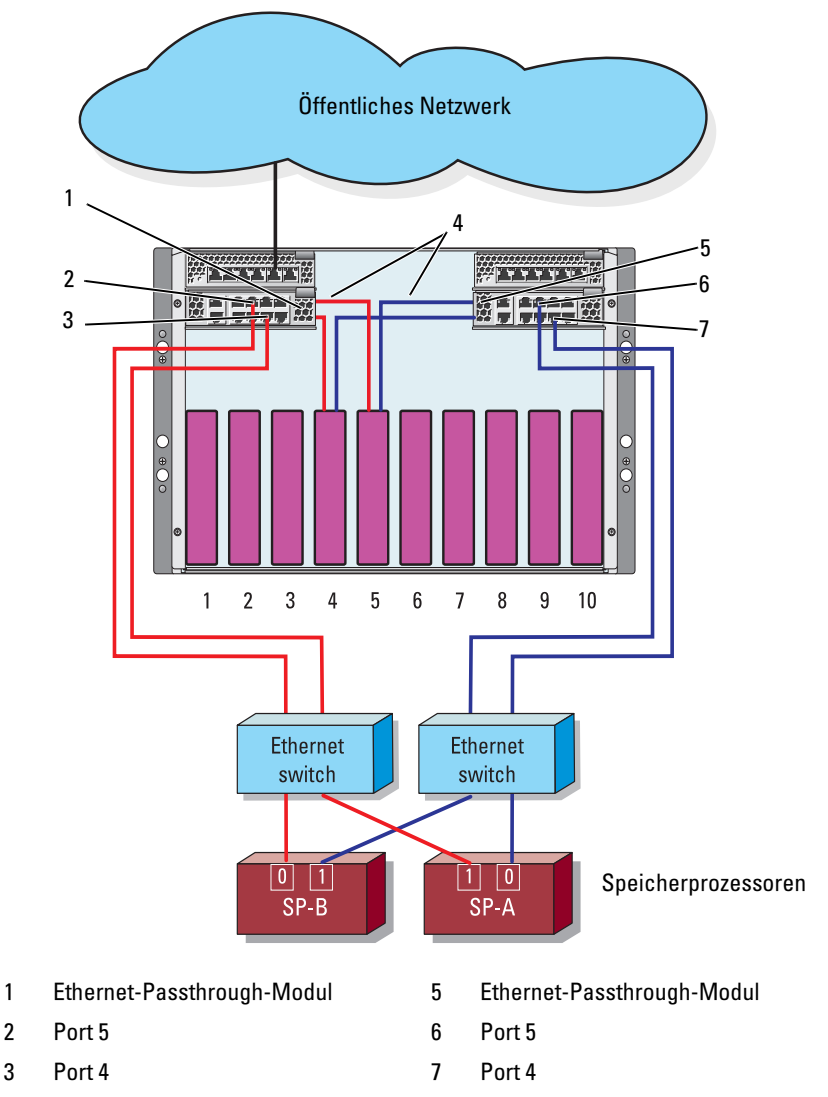

4 Interne Verbindungen

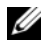

**ANMERKUNG:** Figure 2-8 dient nur der Veranschaulichung. Einige der Clusterverbindungen erfolgen intern über das PowerEdge-Servergehäuse. Ihre Clusterkonfiguration enthält möglicherweise andere Server- und Speicherkomponenten.

#### Verkabelung von PowerEdge-Servergehäusen mit integrierten Switch-Modulen zu einer externen Struktur

Figure 2-9 zeigt ein Beispiel eines PowerEdge M1000e Systemclusters mit integrierten Fibre-Channel-Switch-Modulen, der an eine externe SAN-Attach-Struktur angeschlossen ist.

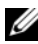

**ANMERKUNG:** Figure 2-9 dient nur der Veranschaulichung. Einige der Clusterverbindungen erfolgen intern über das PowerEdge-Servergehäuse. Ihre Clusterkonfiguration enthält möglicherweise andere Server- und Speicherkomponenten.

Abbildung 2-9. Externer, über Netzwerk verbundener Cluster mit integrierten Fibre-Channel-Switch-Modulen

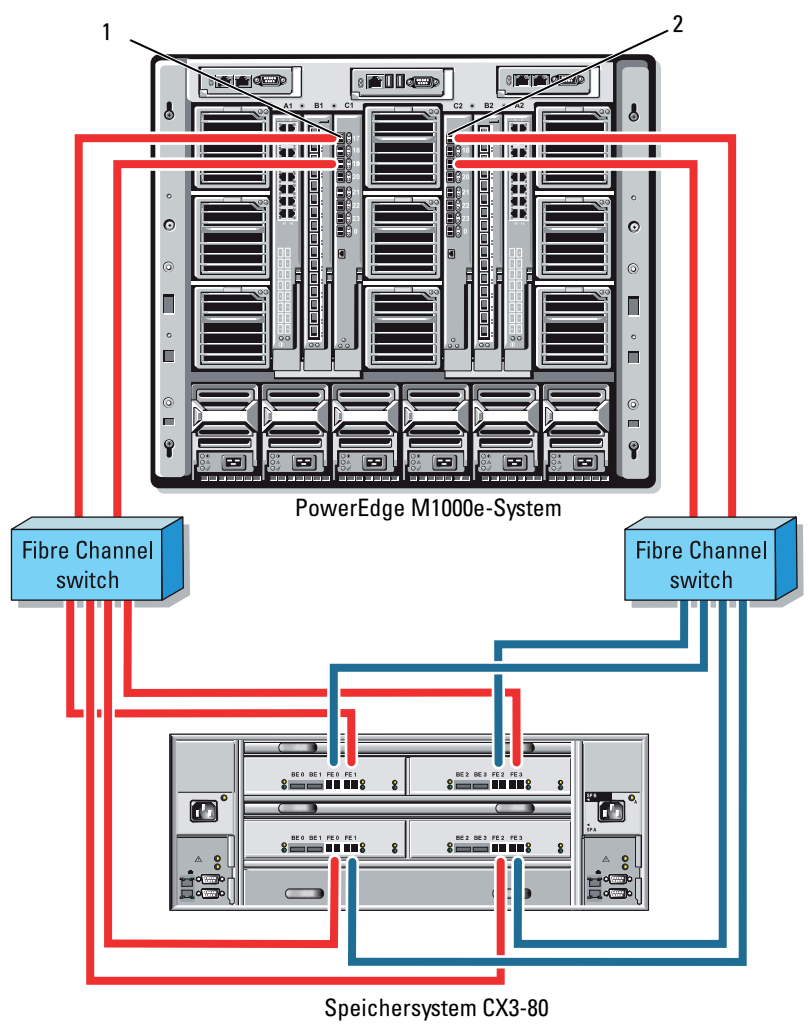

- 1 Fibre-Channel-Switch-Modul in E/A-Schacht C1
- 2 Fibre-Channel-Switch-Modul in E/A-Schacht C2

### Installation des Betriebssystems und Konfiguration des Clusters

Informationen zum Installieren des Betriebssystems, der Installation von Microsoft Cluster Services und der Clusterkonfiguration finden Sie im Installations- und Fehlerbehebungshandbuch für Ihr Clustersystem auf der Dell Support-Website unter support.dell.com.

## Wartung des Clusters

Informationen zur Wartung des Clusters finden Sie im Installations- und Fehlerbehebungshandbuch für Ihr Clustersystem auf der Dell Support-Website unter support.dell.com.